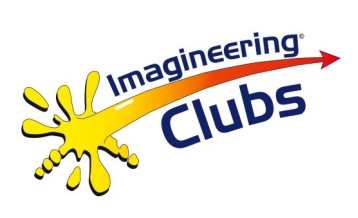

# **IMPORTANT NOTE FOR TUTORS**

## **PLEASE READ IMMEDIATELY UPON OPENING TERM 3 BOX**

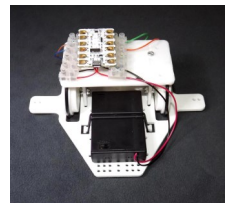

**THE 'IMAGIBOT' PROJECT**

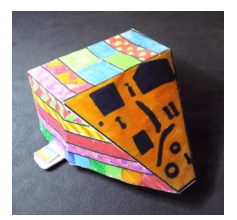

This box includes the latest version of the programmable 'IMAGIBOT' robot vehicle, along with a Powerpoint presentation on CD and Tutors' Notes on the electronics, software and programming aspects.

It is **most important** that you read the Tutors' Notes immediately, because you will need to advise your school of the requirement to download specific (free) software onto the school's PCs or laptops. The software is a special dedicated version of the Scratch 2 Programming Language.

This will need negotiations and permission for access during Club time. There are normally strict rules for loading software onto school networked computers so a request should be made for:

- 1. Software to be loaded onto designated computers at the machine level.
- 2. Permission granted to use the software with USB lead connected.

If permission is not granted for networked machines, many schools have portable laptops—if some of these can be loaded and made available, then programming can go ahead even if the number available is small. A minimum of one machine to 3 students would probably be acceptable, if the teacher has a machine as well.

Further information and links for downloading the software are given in the Tutors' Notes along with advice on its installation.

**Please discuss these requirements with the teacher supporting your Club as soon as possible, because getting the necessary permissions and installing the software may take some time.**

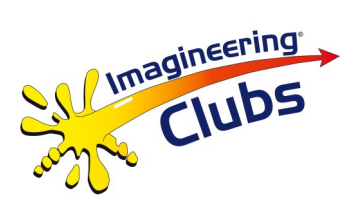

# **Electronics, Software and Programming Aspects**

### **Electronics HARDWARE**

**The Imagibot uses the Redfern Electronics 'Crumble' Computer Board**

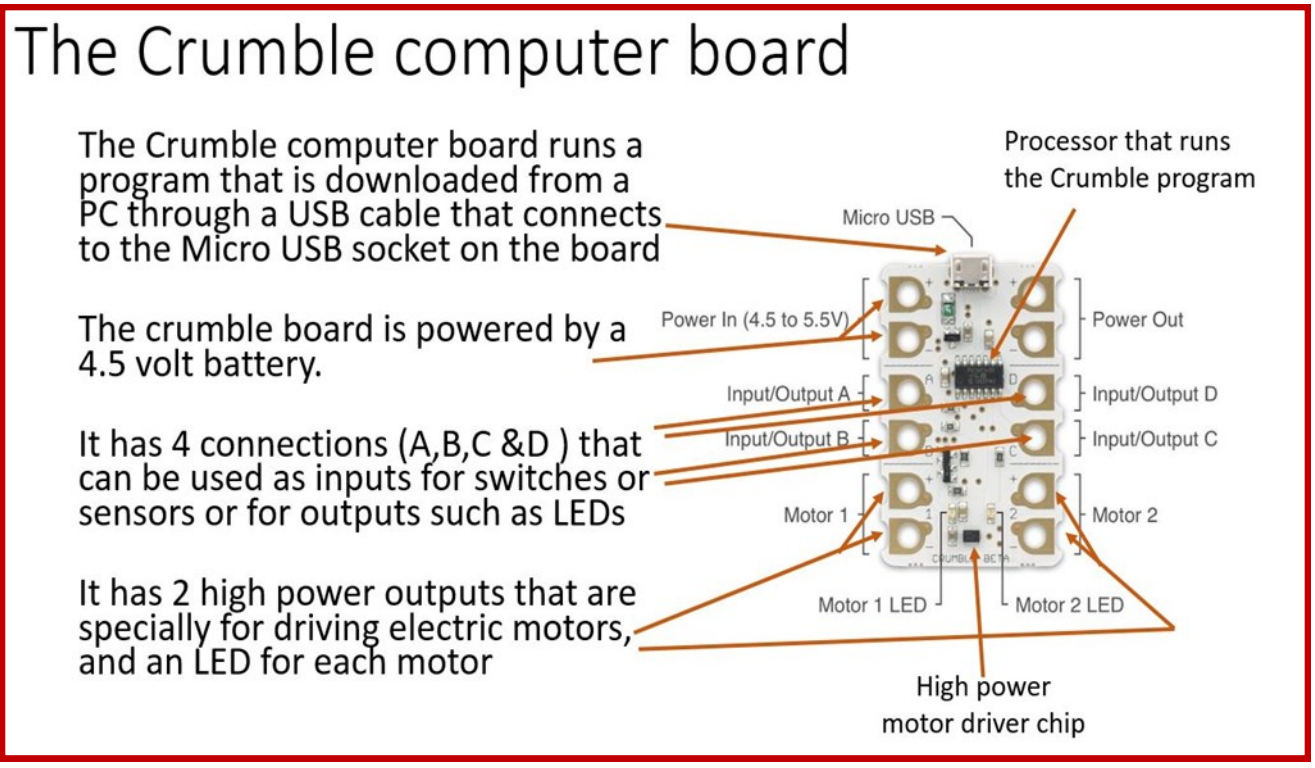

To programme the Computer Board, FREE 'Crumble' Software must be downloaded and installed on computers that Club members are going to use to program the Imagibots.

Ideally the aim should be for each Club member to have access to a school computer with the software loaded AND the computer should be able to accept and operate the USB download cable. (Standard USB2 into the computer to Micro USB on the Crumble board).

This will need negotiation and permission for access during Club time. There are normally strict rules for loading software onto school networked computers so a request should be made for:

- 1. Software to be loaded onto designated computers at machine level.
- 2. Permission granted to use the software with USB lead connected.

If permission is not granted for networked machines, many schools have portable laptops—if some of these can be loaded and made available, then programming can go ahead even if the number available is small. A minimum of one machine to 3 students would probably be acceptable, if the teacher has a machine as well.

The software has 3 versions: Windows (minimum XP SP3—Win 7 or 8 or 8.1 or 10); ALSO Apple MAC OS (10.6) (64 bit minimum). DOWNLOAD FORM LINK BELOW:

**http://redfernelectronics.co.uk/crumble-software/**

 $\overline{\phantom{a}}$ 

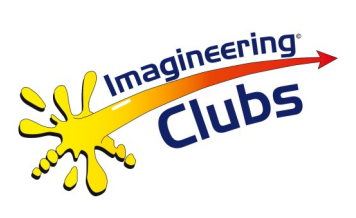

The software loads a directory in which the .exe programming software is loaded and to which files can saved. It will be convenient if the Programme Shortcut could be placed on the Desktop but this is NOT essential. When the software has loaded it will designate a USB port. The software installation can be tested by connecting up the USB lead and writing and downloading a programme which flashes the motor LEDs. This DOES NOT NEED the external 4.5 battery pack or the motors connected. If the Crumble download has been successful, the loading information box will show 'programming successful' and the two motor LEDs will come on.

If the programming is unsuccessful, the message will be 'ERROR: Crumble not found' . If this happens try changing the computer USB connection—closing the Crumble programme and reloading.

Bear in mind that some networked desktop computers take a LONG time to load this programme and designate a USB port—up to a minute. Laptops normally load it in 10 seconds. If loading is OK, ALWAYS use the same USB connection point on the computer.

## **Electronics SOFTWARE**

The Crumble uses a special dedicated version of the Scratch 2 Programming Language. Information link below:

### **http://wiki.scratch.mit.edu/wiki/Scratch\_2.0**

The Scratch language as written by the students is converted into the Microcontroller 'machine code' by the 'Crumble Software' for the actions commanded. The loaded program is located in NON VOLATILE memory so removal of the Microcontroller power DOES NOT lose the code.

To clear the memory and make the chip DO NOTHING make a program that ONLY contains the Program Start command, download this to the Crumble Board.

A ten-page dedicated 'Crumble Software' description leaflet is downloadable from link below:

**http://redfernelectronics.co.uk/?ddownload=1679/**

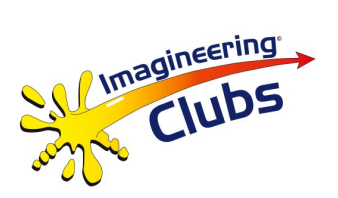

### **PROGRAMING ASPECTS**

For an 'open two motor Imagibot movement program, after the '**Program Start'** command has been entered the sequence should follow the pattern:

#### **ACTION COMMAND—WAIT ACTION—ACTION COMMAND—WAIT, ETC**

For the Imagibot it is a good idea to ALWAYS begin with **MOTOR 1 STOP , MOTOR 2 STOP, WAIT 4** 

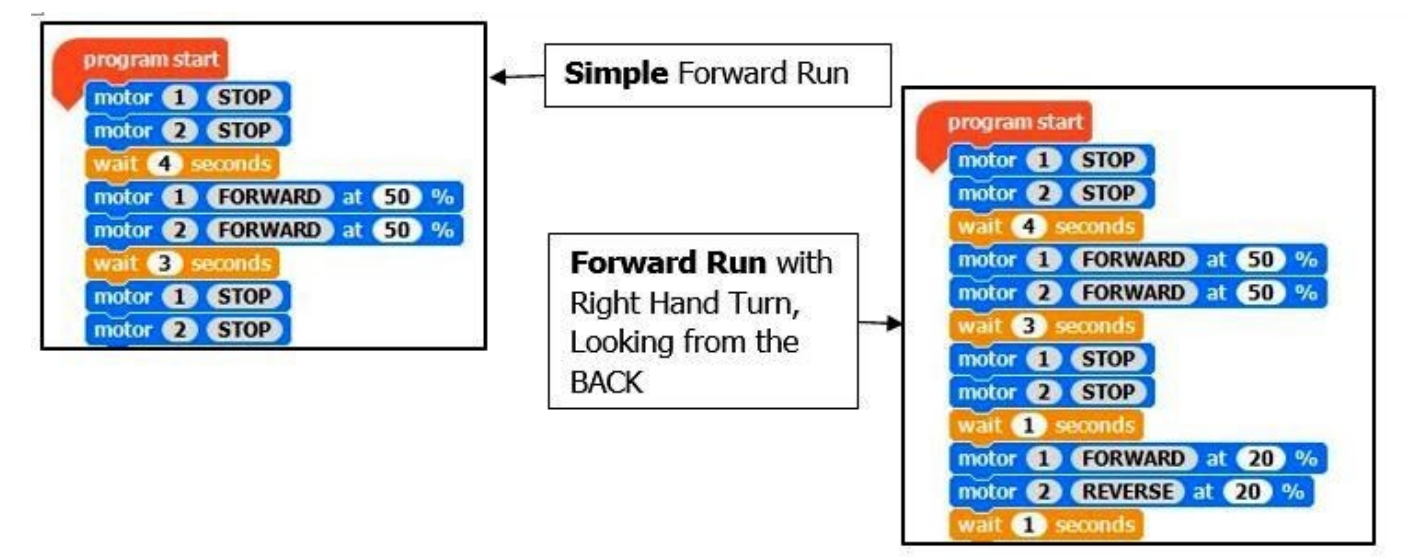

Note the timing and speed may need to be adjusted depending on vehicle set up and wheel assembly friction.

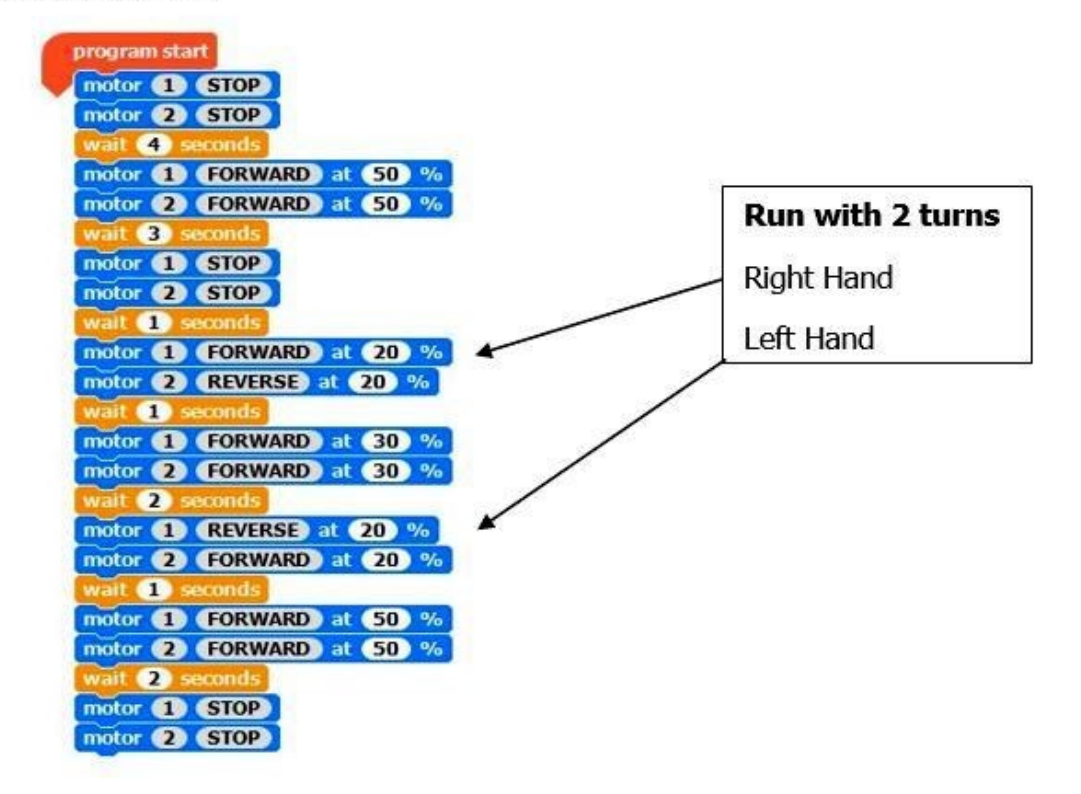

The Imagineering Foundation is a Charitable Incorporated Organisation. No: 1158003 www.imagineering.org.uk Imagineering Foundation, c/o MTC, Ansty Business Park, Pilot Way, Coventry CV7 9JU 22.09.17